# **TAO for Python**

*Release 2.1*

# **Lisandro Dalcin**

September 12, 2012

## **Contents**

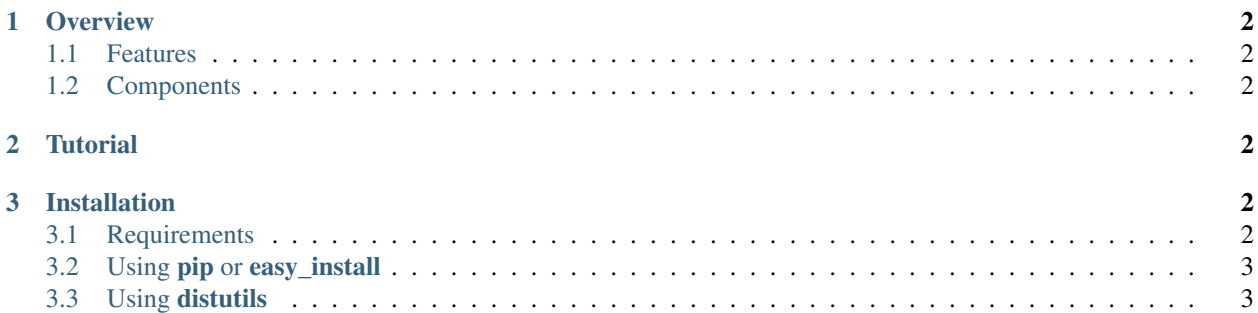

### Abstract

This document describes [tao4py,](http://tao4py.googlecode.com) a [Python](http://www.python.org) port to the [TAO](http://www.mcs.anl.gov/tao/) libraries.

[TAO](http://www.mcs.anl.gov/tao/) is a software package for the parallel solution of large-scale optimization problems.

[TAO](http://www.mcs.anl.gov/tao/) relies on [PETSc](http://www.mcs.anl.gov/petsc/) for basic functionality such as the representation of matrices and vectors, and the solution of linear systems of equations. Thus, [tao4py](http://tao4py.googlecode.com) must be used together with its companion [petsc4py.](http://petsc4py.googlecode.com)

## <span id="page-1-0"></span>**1 Overview**

*TAO for Python* [\(tao4py\)](http://tao4py.googlecode.com) is a [Python](http://www.python.org) package that provides convenient access to the functionality of [TAO.](http://www.mcs.anl.gov/tao/)

TAO  $<sup>1</sup>$  $<sup>1</sup>$  $<sup>1</sup>$  implements algorithms and tools for the numerical solution of large, sparse ...</sup>

## <span id="page-1-1"></span>**1.1 Features**

TAO is intended for use in large-scale application projects ...

## <span id="page-1-2"></span>**1.2 Components**

TAO components provide the functionality required for the parallel solutions of large-scale optimization problems.

TaoSolver Provides ...

TaoApp Provides ...

## <span id="page-1-3"></span>**2 Tutorial**

XXX To be written ... Any contribution welcome!

## <span id="page-1-4"></span>**3 Installation**

## <span id="page-1-5"></span>**3.1 Requirements**

You need to have the following software properly installed in order to build *TAO for Python*:

- Any [MPI](http://www.mpi-forum.org) implementation  $2$  (e.g., [MPICH](http://www.mcs.anl.gov/research/projects/mpich2/) or [Open MPI\)](http://www.open-mpi.org), built with shared libraries.
- [PETSc](http://www.mcs.anl.gov/petsc/) 3.3 or 3.2 release, built with shared libraries.
- [TAO](http://www.mcs.anl.gov/tao/) 2.1 or 2.0 release, built with shared libraries.
- [Python](http://www.python.org) 2.4 to 2.7 or [3](#page-1-8).1 to 3.2  $^3$ .
- [NumPy](http://numpy.scipy.org) package.
- [petsc4py](http://petsc4py.googlecode.com) package.

<span id="page-1-6"></span><sup>&</sup>lt;sup>1</sup> Lois Curfman McInnes, Jorge Moré, Todd Munson and Jason Sarich. TAO User Manual. ANL/MCS-TM-242 - Revision 1.10. Mathematics and Computer Science Division, Argonne National Laboratory. 2007

<span id="page-1-7"></span><sup>2</sup> Unless you have appropiatelly configured and built TAO and PETSc without MPI (configure option --with-mpi=0).

<span id="page-1-8"></span><sup>3</sup> You may need to use a parallelized version of the Python interpreter with some MPI-1 implementations (e.g. MPICH1).

## <span id="page-2-0"></span>**3.2 Using pip or easy\_install**

You can use **pip** to install  $\pm a \circ 4p$  and its dependencies (mpi4py is optional but highly recommended):

\$ pip install [--user] numpy mpi4py \$ pip install [--user] petsc petsc4py \$ pip install [--user] tao tao4py

Alternatively, you can use **easy** install (deprecated):

```
$ easy_install [--user] tao4py
```
If you already have working PETSc and TAO builds, set environment variables TAO\_DIR and PETSC\_DIR (and perhaps PETSC\_ARCH for prefix installs) to appropriate values and next use pip:

```
$ export TAO_DIR=/path/to/tao
$ export PETSC_DIR=/path/to/petsc
$ export PETSC_ARCH=arch-linux2-c-opt
$ pip install [--user] petsc4py tao4py
```
## <span id="page-2-1"></span>**3.3 Using distutils**

#### **Downloading**

The *TAO for Python* package is available for download at the project website generously hosted by Google Code. You can get a release tarball curl or wget.

• Using curl:

```
$ curl -O http://tao4py.googlecode.com/files/tao4py-X.Y.tar.gz
```
• Using wget:

```
$ wget http://tao4py.googlecode.com/files/tao4py-X.Y.tar.gz
```
#### **Building**

After unpacking the release tarball:

\$ tar -zxf tao4py-X.X.X.tar.gz \$ cd tao4py-X.X.X

the distribution is ready for building.

Some environmental configuration is needed to inform the location of PETSc and TAO. You can set (using setenv, export or what applies to you shell or system) the environmental variables TAO\_DIR', PETSC\_DIR, and PETSC\_ARCH indicating where you have built/installed TAO and PETSc:

```
$ export TAO_DIR=/usr/local/tao
$ export PETSC_DIR=/usr/local/petsc
$ export PETSC_ARCH=arch-linux2-c-opt
```
Alternatively, you can edit the file setup.cfg and provide the required information below the  $[config]$  section:

```
[config]
tao\_dir = /usr/local/tao
petsc_dir = /usr/local/petsc
```

```
petsc_arch = arch-linux2-c-opt
...
```
Finally, you can build the distribution by typing:

\$ python setup.py build

#### **Installing**

After building, the distribution is ready for installation.

You can do a site-install type:

\$ python setup.py install

or, in case you need root privileges:

\$ su -c 'python setup.py install'

This will install the tao4py package in the standard location  $prefix/lib64/pythonX.Y/site-packages.$ You can also do a user-install type. There are two options depending on the target Python version.

• For Python 2.6 and up:

\$ python setup.py install --user

• For Python 2.5 and below (assuming your home directory is available through the HOME environment variable):

\$ python setup.py install --home=\$HOME

and then add \$HOME/lib/python or \$HOME/lib64/python to your PYTHONPATH environment variable.